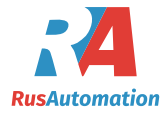

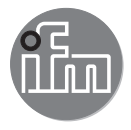

 $C \in$ 

# Инструкция по эксплуатации Электронный датчик давления **PI299x**

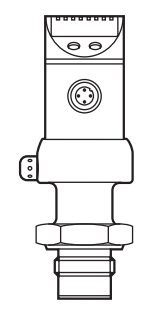

# Содержание

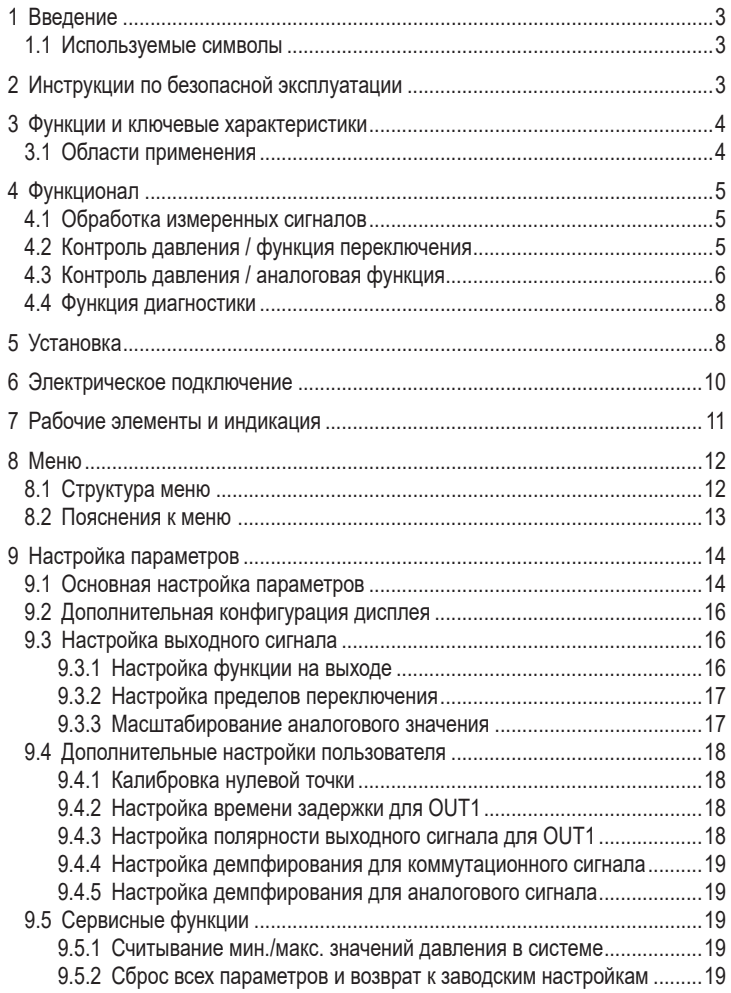

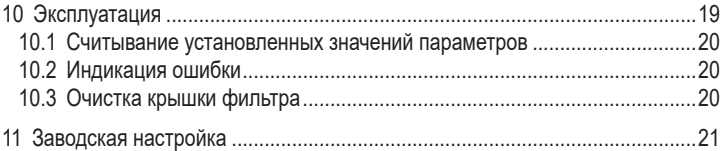

# 1 Введение

### 1.1 Используемые символы

- Инструкция ь
- $\geq$ Реакция, результат
- [...] Обозначение кнопок, выключателей или индикации
- Ссылка на соответствующий раздел

Важное примечание Несоблюдение может привести к неправильному функционированию ипи помехам

# 2 Инструкции по безопасной эксплуатации

- Описанный прибор является субкомпонентом для интеграции в систему.
	- Производитель несет ответственность за безопасность системы.
	- Производитель системы обязуется выполнить оценку риска и создать документацию в соответствии с правовыми и нормативными требованиями, которые должны быть предоставлены оператору и пользователю системы. Эта документация должна содержать всю необходимую информацию и инструкции по технике безопасности для оператора, пользователя и, если применимо, для любого обслуживающего персонала, уполномоченного изготовителем системы.
- Прочитайте эту инструкцию перед настройкой прибора и храните её на  $\bullet$ протяжении всего срока эксплуатации.
- Прибор должен быть пригодным для соответствующего применения и  $\bullet$ условий окружающей среды без каких-либо ограничений.
- Используйте датчик только по назначению (→ Функции и ключевые  $\bullet$ характеристики).
- Используйте датчик только в допустимой среде ( $\rightarrow$  Техническая характеристика).
- Если не соблюдаются инструкции по эксплуатации или технические параметры, то возможны травмы обслуживающего персонала или повреждения оборудования.
- Производитель не несет ответственности или гарантии за любые возникшие последствия в случае несоблюдения инструкций, неправильного использования прибора или вмешательства в прибор.
- Установка, электрическое подключение, ввод в эксплуатацию, программирование, настройка, эксплуатация и техническое обслуживание продукта должно производиться квалифицированным и авторизованным персоналом.
- Защитите приборы и кабели от повреждения.

# **3 Функции и ключевые характеристики**

Датчик давления предназначен для измерения давления в системах контроля и управления технологическими процессами и оборудованием.

### **3.1 Области применения**

Тип давления: относительное давление

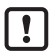

Информация о номинальном давлении и разрывном давлении → техническая характеристика.

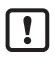

Примите соответствующие меры во избежание возникновения избыточного статического и динамического давления, превышающих давление перегрузки.

Не превышайте указанного разрывного давления. Прибор может быть разрушен даже при кратковременном превышении разрывного давления. ПРИМЕЧАНИЕ: Опасность поражения!

# **4 Функционал**

### **4.1 Обработка измеренных сигналов**

- Прибор показывает текущее давление в системе.
- Датчик формирует 2 выходных сигнала согласно настройке параметров.

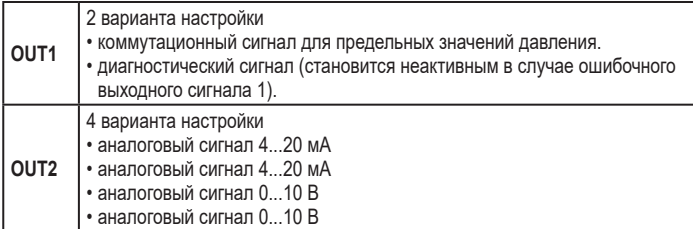

### **4.2 Контроль давления / функция переключения**

Выход 1 переключается, если значение давления выше или ниже пределов переключения (SP1, rP1). Следующие функции могут быть выбраны:

- Функция гистерезиса / нормально открытый: [OU1] = [Hno] (→ рис. 1).
- Функция гистерезиса / нормально закрытый: [OU1] = [Hnc] (→ рис. 1). Сначала задайте значение (SP1), затем установите точку сброса (rP1) на необходимое расстояние.
- Функция окна / нормально открытый: [OU1] = [Fno] (→ рис. 2).
- Функция окна / нормально закрытый:  $[OUI] = [Fnc] \rightarrow pnc. 2$ ). Ширина окна регулируется с помощью расстояния между SP1 и rP1. SP1 = максимальное значение, rP1 = минимальное значение.

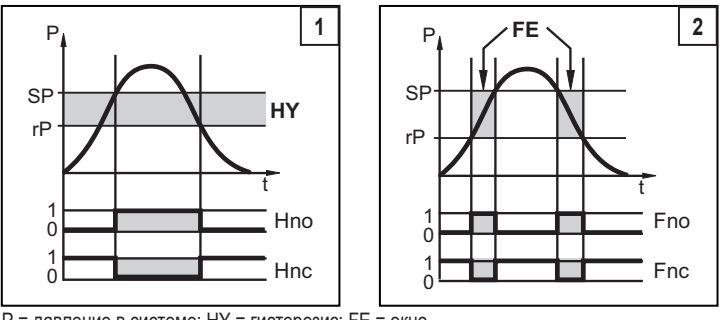

P = давление в системе; HY = гистерезис; FE = окно

# **4.3 Контроль давления / аналоговая функция**

Аналоговый сигнал может быть настроен.

• [OU2] определяет, если настроенный диапазон измерения подаётся в качестве сигнала 4...20 мA ([OU2] = [I]), сигналa 20...4 мA ([OU2] = [InEG]), сигналa 0...10 В ([OU2] = [U]) или сигналa 10...0 В ([OU2] = [UnEG]).

Масштабирование может быть настроено с помощью функции обучения или ввода значения для параметров ASP и AEP.

- С помощью обучения датчика начальной точке аналогового сигнала (tASP) или настройки параметра ASP, Вы определяете измеренное значение, при котором выходной сигнал равен 4 мA / 0 В (20 мA / 10 В при [InEG] / [UnEG]).
- С помощью конечной точки аналогового сигнала (tAEP) или настройки параметра AEP Вы определяете измеренное значение, при котором выходной сигнал равен 20 мA / 10 В (4 мA / 0 В при [InEG] / [UnEG]).

Минимальное расстояние между ASP и AEP = 25% конечного значения диапазона измерения (масштаб 1:4).

### **Токовый выход**

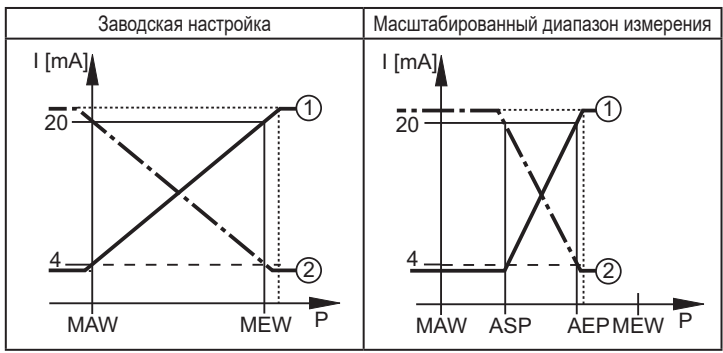

 $P =$  давление в системе. MAW = начальное значение диапазона измерения. MEW = конечное значение диапазона измерения

 $(1)$ :  $[0U2] = [1]$ ;  $(2)$ :  $[0U2] = [InEG]$ 

Выходной сигнал в диапазоне 4 и 20 мA ([OU2] = [I]) или 20 и 4 мA ([OU2] = [InEG]). Также отображается:

- Давление в системе выше диапазона измерения:
	- выходной сигнал > 20 мA, если [OU2] = [I].
	- выходной сигнал в диапазоне 4 и 3.8 мА, если [OU2] = [InEG].
- Давление ниже диапазона измерения:
	- выходной сигнал в диапазоне 4 и 3.8 мA, если [OU2] = [I].
	- выходной сигнал > 20 мA, если [OU2] = [InEG].

### **Выход по напряжению**

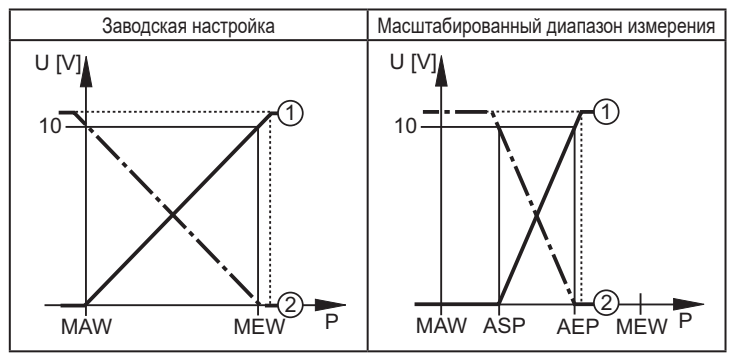

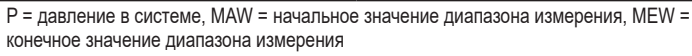

 $(1)$ :  $[012] = [11]$ ;  $(2)$ :  $[012] = [11]$ 

Выходной сигнал в диапазоне 0 и 10 В ([OU2] = [U]) или 10 и 0 В ([OU2] = [UnEG]) в заданном диапазоне измерения. Также отображается:

- Давление в системе выше диапазона измерения:
	- выходной сигнал > 10 В, если [OU2] = [U].
- Давление ниже диапазона измерения:
	- выходной сигнал > 10 В, если [OU2] = [UnEG].

### 4.4 ФУНКЦИЯ ДИАГНОСТИКИ

Выход 1 используется как диагностический выходной сигнал согласно спецификации DESINA, если OU1 = dESI.

- При исправном функционировании выход переключен и выдаёт сигнал UB+ (если P-n = PnP) или UB- (если P-n = nPn).
- При неисправном функционировании выход становится неактивным. Обнаружены следующие неисправности:
	- Пониженное напряжение (начиная от 18 В); перенапряжение (начиная от  $33 B$ :
	- слишком высокая температура подключения к процессу (> 150°С) / слишком низкая (< -30 °С):
	- температура внутри корпуса слишком высокая (> 100°С) / слишком низкая (< -30°С):
	- $01114542$  RAM

# 5 Установка

Перед началом работ по установке и снятию прибора убедитесь, что в системе отсутствует давление. Примечание: Индикация "0%" на дисплее не означает, что в системе отсутствует давление!

При высоких температурах рабочей среды рекомендуется устанавливать датчик в горизонтальном положении.

- **Вкрутите датчик в** присоединительный фитинг G3/4.
- Затяните датчик с помощью гаечного ключа до упора.

Вы можете заменить О-кольцо из витона (В), входящим в комплект ЕРОМ О-кольцом.

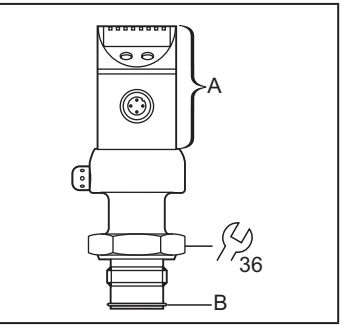

А = свободно поворачивающийся корпус

Установка приборов осуществляется с помощью различных присоединительных фитингов G 3/4. Присоединительные фитинги G 3/4 можо заказать отдельно в качестве принадлежности.

### **Монтаж**

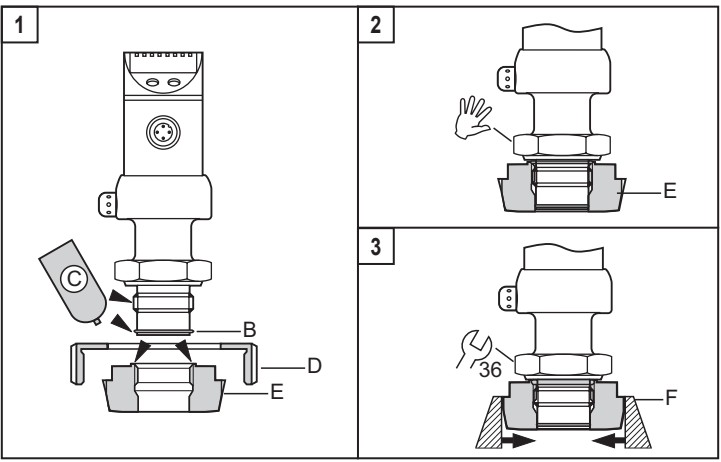

► Слегка смажьте резьбу, уплотнительные поверхности датчика и адаптер смазкой (C).

Смазка должна быть одобрена для данного применения и совместима с используемыми эластомерами.

Рекомендуем использовать смазочную пасту UH1 84-201 с сертификацией USDA-H1 для пищевой промышленности.

- ► Убедитесь в том, что O-кольцо (B) установлено правильно.
- ► Вверните прибор в фитинг (E) до упора (рис. 2). Будьте осторожны и не повредите уплотняющую поверхность.
- ► Скрепите датчик и адаптер в зажимном устройстве (F); (рис. 3). Слегка затяните зажимное устройство так, чтобы адаптер не деформировался.
- ► Затяните датчик с помощью гаечного ключа до упора.
- ► Датчик + адаптер при помощи накидной гайки, прижимного фланца или его аналога присоедините к рабочему процессу (D); (рис 1).

### **Вварной адаптер**

► Сначала вварите адаптер, затем установите датчик. Соблюдайте инструкции по установке датчика с адаптером.

# **6 Электрическое подключение**

К работам по установке и вводу в эксплуатацию допускаются только квалифицированные специалисты - электрики. Придерживайтесь действующих государственных и международных норм и правил по монтажу электротехнического оборудования. Напряжение питания соответствует EN50178, SELV, PELV.

- ► Отключите электропитание.
- ► Подключите прибор согласно данной схеме:

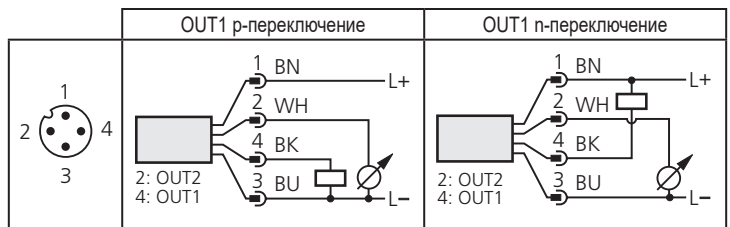

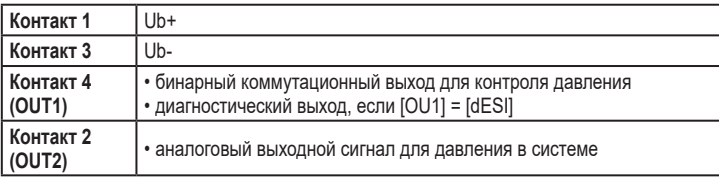

Цвета жил разъёмов ifm:

1 = BN (коричневый), 2 = WH (белый), 3 = BU (синий), 4 = BK (чёрный)

# **7 Рабочие элементы и индикация**

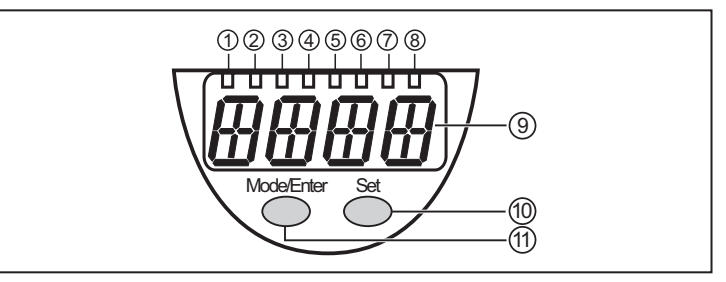

#### **от 1 до 8: Светодиодная индикация**

- Светодиод 1 - 6 = давление в системе в единицах измерения, которые указаны на табличке прибора.

Светодиоды 5 и 6 не используются для приборов с настройкой 3 единиц измерения.

- Светодиод 7 не используется.
- Светодиод 8 = коммутационное состояние выхода (светодиод светится если выход 1 переключен).

#### **9: Буквенно-цифровой, 4-значный дисплей**

- Индикация текущего давления в системе.

- Индикация параметров и значений параметров.

#### **10: Кнопка настройки**

- Установка значений параметров (удержанием кнопки или переменными краткими нажатиями).

#### **11: Кнопка Mode/Enter**

- Выбор параметров и подтверждение установленных значений параметров.

# 8 Меню

### 8.1 Структура меню

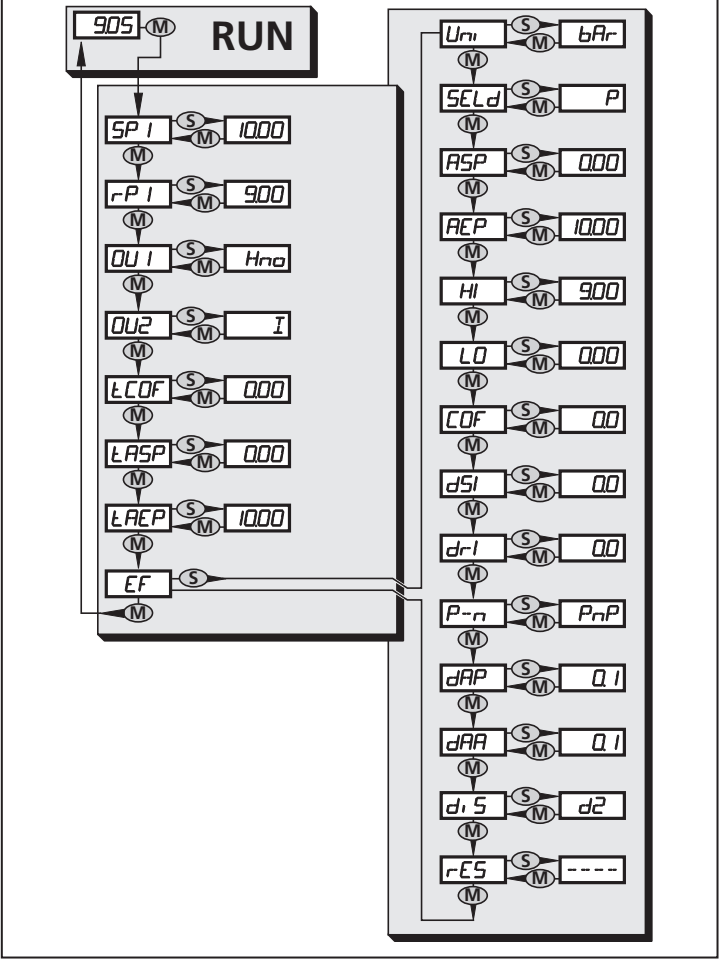

### **8.2 Пояснения к меню**

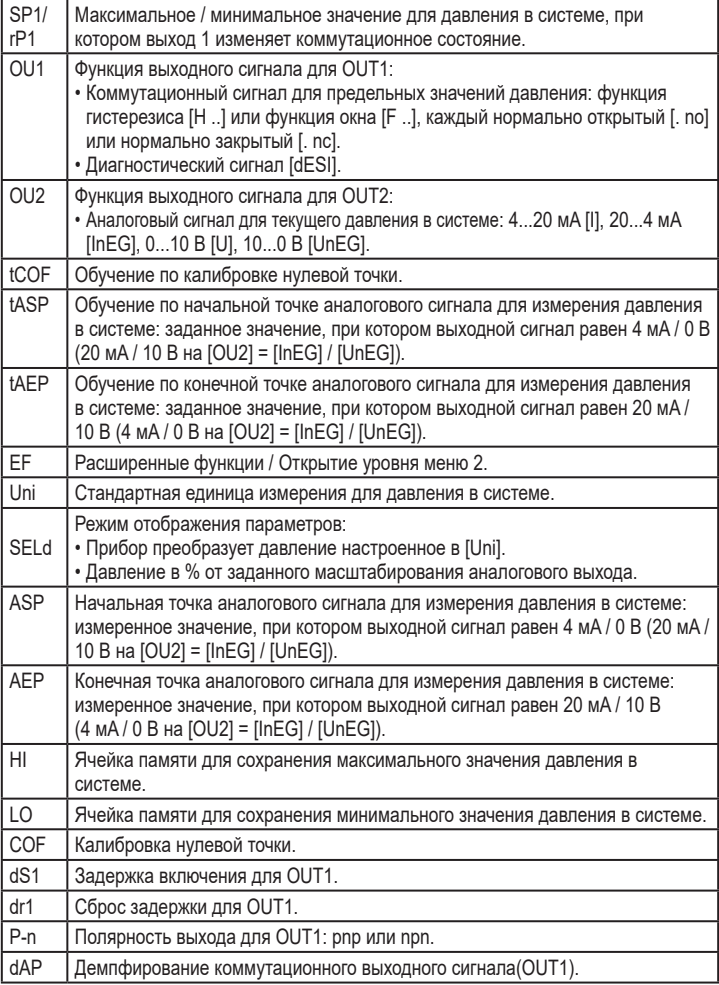

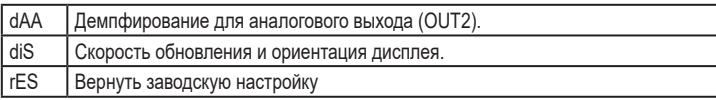

# 9 Настройка параметров

Во время настройки параметров прибор остаётся в рабочем режиме. Он функционирует согласно уже заданным параметрам до тех пор, пока операция по изменению и вводу новых параметров не будет завершена.

### 9.1 Основная настройка параметров

Каждая настройка параметров осуществляется в 3 этапа:

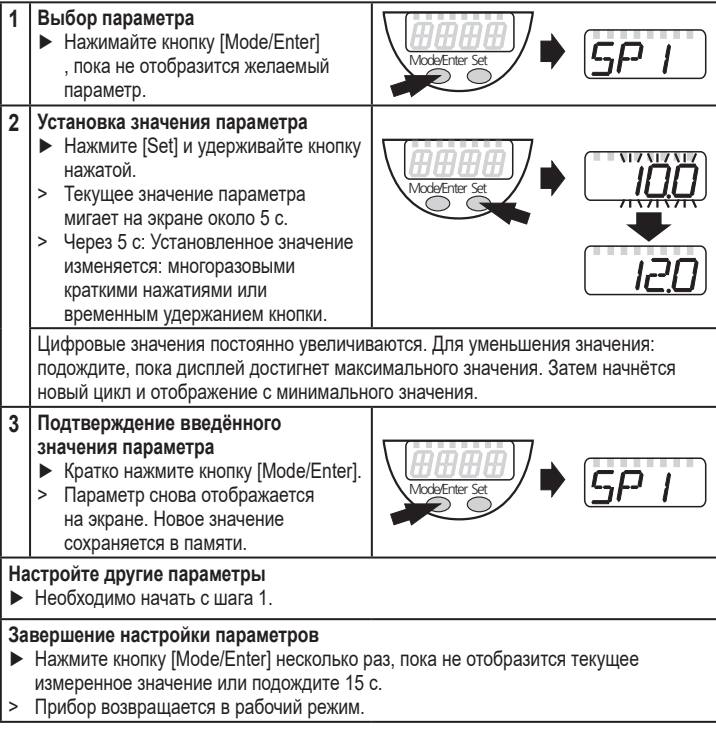

• Изменение уровня меню 1 на уровень меню 2:

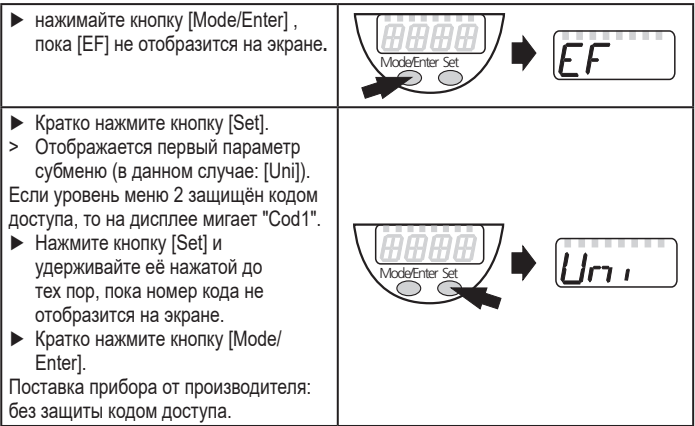

- Блокировка/ разблокировка Прибор можно заблокировать с помощью электроники для предотвращения ошибочных изменений в настройках.
	- ► Убедитесь, что прибор работает в нормальном рабочем режиме.
	- ► Нажимайте кнопки[Mode/Enter] + [Set] на протяжении 10 с.
	- > [Loc] отображается на экране.

Во время эксплуатации: [Loc] кратко отображается на экране, если Вы пытаетесь изменить значения параметров.

Для разблокировки:

- ► Нажимайте кнопки [Mode/Enter] + [Set] на протяжении 10 с.
- > [uLoc] отображается на экране.

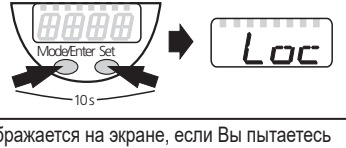

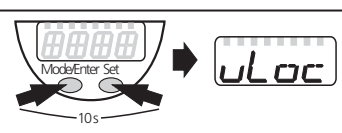

Заводская настройка прибора: в разблокированном состоянии.

• Превышение времени ожидания:

если в течение 15 с. кнопки не нажимаются, то датчик возвращается в рабочий режим с неизмененными значениями.

# **9.2 Дополнительная конфигурация дисплея**

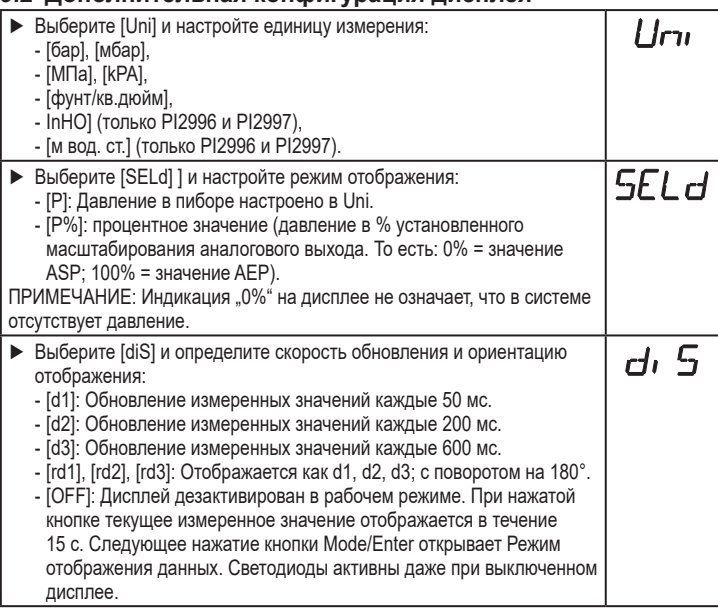

### **9.3 Настройка выходного сигнала**

### **9.3.1 Настройка функции на выходе**

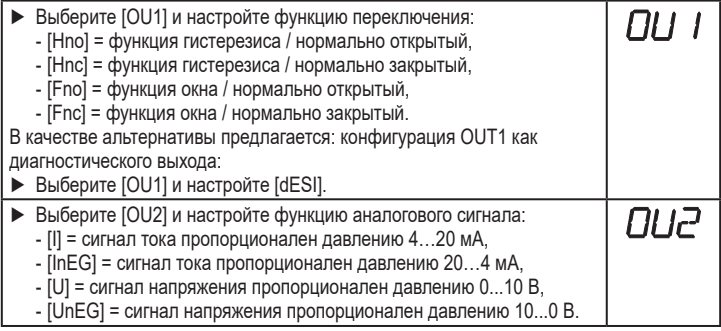

# **9.3.2 Настройка пределов переключения**

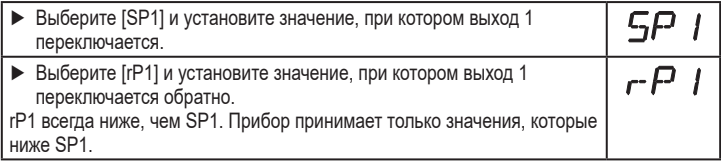

# **9.3.3 Масштабирование аналогового значения**

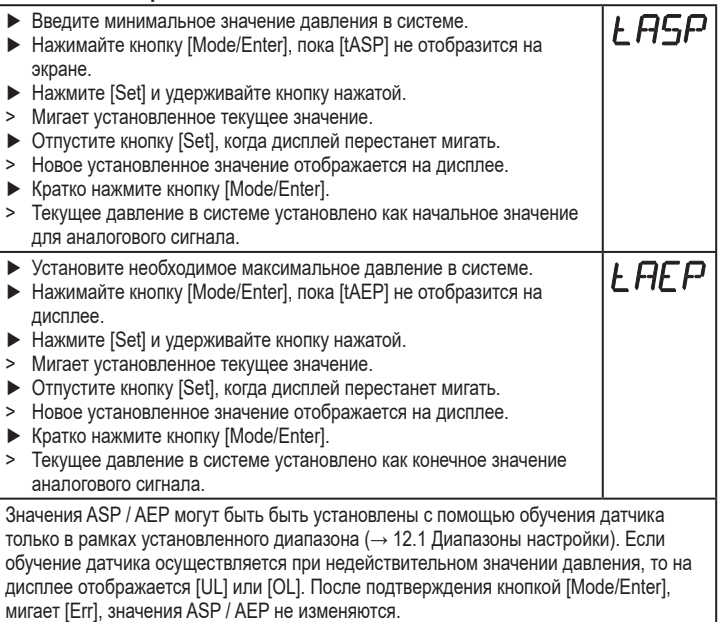

В качестве альтернативы предлагается:

- ► Выберите [ASP] и задайте измеренное значение, при котором выходной сигнал 4 мA / 0 В (20 мA / 10 В при [OU2] = [InEG] / [UnEG]).
- ► Выберите [AEP] и задайте измеренное значение, при котором выходной сигнал равен 20 мA / 10 В (4 мA / 0 в при [OU2] = [InEG] / [UnEG]).

Минимальное расстояние между ASP и AEP = 25% верхнего предела измерения (коэффициент 1:4).

### **9.4 Дополнительные настройки пользователя**

### **9.4.1 Калибровка нулевой точки**

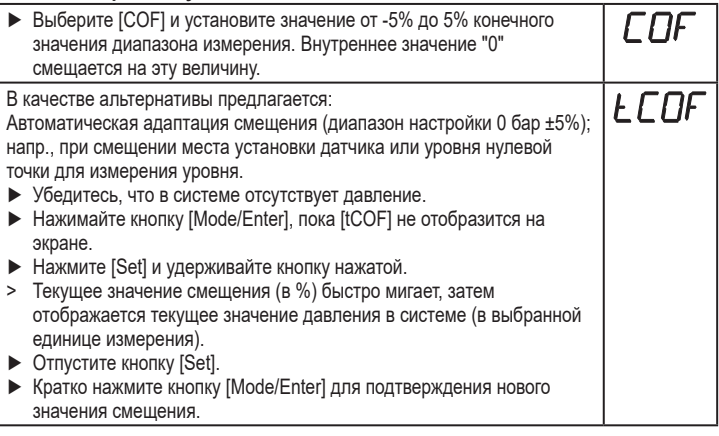

### **9.4.2 Настройка времени задержки для OUT1**

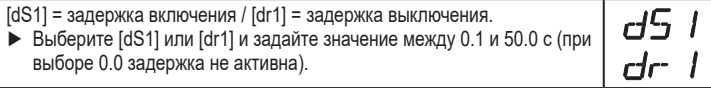

### **9.4.3 Настройка полярности выходного сигнала для OUT1**

► Выберите [P-n] и установите [PnP] или [nPn].

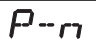

# **9.4.4 Настройка демпфирования для коммутационного сигнала**

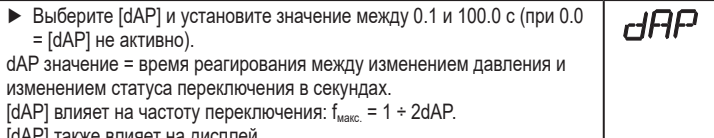

#### также влияет на дисплеи.

#### **9.4.5 Настройка демпфирования для аналогового сигнала**

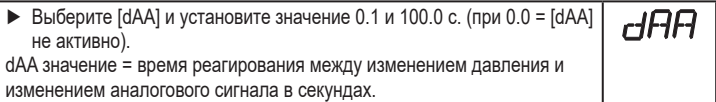

### **9.5 Сервисные функции**

### **9.5.1 Считывание мин./макс. значений давления в системе**

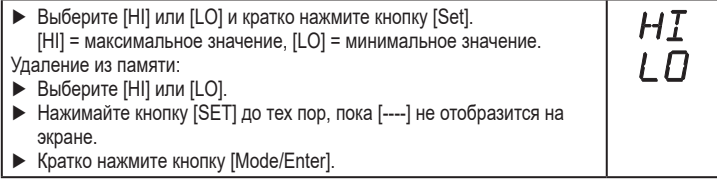

#### **9.5.2 Сброс всех параметров и возврат к заводским настройкам**

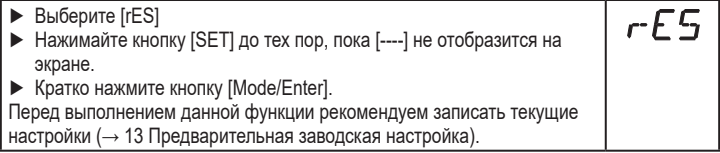

# **10 Эксплуатация**

После подачи напряжения питания прибор автоматически переходит в Режим измерения (= нормальный режим работы). Датчик выполняет измерение и обработку результатов измерения, затем выдаёт выходные сигналы согласно заданным параметрам.

Рабочие индикаторы → глава 7 Рабочие элементы и индикация.

# **10.1 Считывание установленных значений параметров**

- ► Удерживайте кнопку [Mode/Enter] до тех пор, пока на экране не отобразится желаемый параметр.
- ► Кратко нажмите кнопку [Set].
- > Датчик отображает на экране установленное значение параметра в течение 15 с. По истечении следующих 15 с прибор возвращается в режим измерения.

### **10.2 Индикация ошибки**

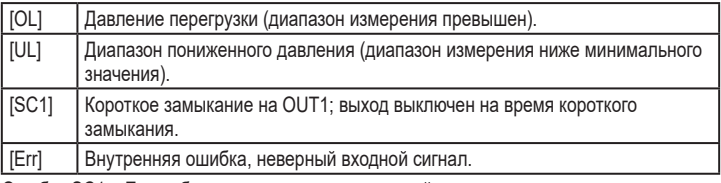

Ошибки SC1 и Err отображаются даже если дисплей отключен.

# **10.3 Очистка крышки фильтра**

Если на крышке фильтра датчика образуются вязкие отложения (приводят к ухудшению абсолютной точности измерений), то необходимо произвести её очистку.

- ► Отверните крышку фильтра (B) с помощью плоскогубцев с изоляцией).
- ► Тщательно очистите крышку.

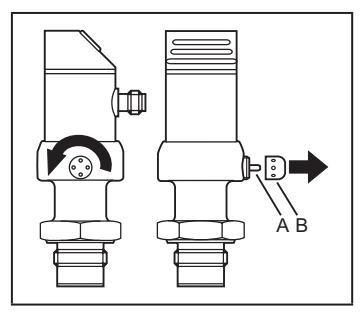

К работам по очистке воздушного клапана (A) допускается только квалифицированный персонал. Во время работы требуется особая осторожность.

Возможные остатки (отложения) рабочей среды не должны вдавливаться в вентиляционные отверстия. Они могут привести к засорению системы фильтрации и повлиять на точность измерения датчика.

► Плотно заверните крышку фильтра в исходное положение.

# **11 Заводская настройка**

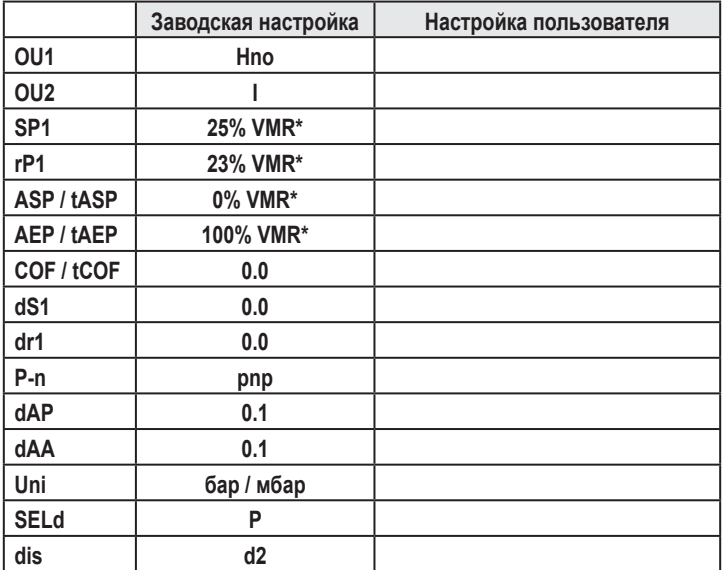

\* = указанное процентное соотношение верхнего предела измерения (VMR) соответствующего датчика установлено в барах / миллибарах.